## **Banca Internet Provincia (BIP)**

## **Endosar un eCheq**

Los cheques electrónicos en estado "Activo" podrán ser endosados a otro CUIT / CUIL si el beneficiario posee una cuenta vigente en el Sistema Financiero.

Para hacerlo ingrese en el menú Cuentas, opción eCheq, Bandeja de Entrada. Seleccione el cheque y haga clic en el botón Endosar.

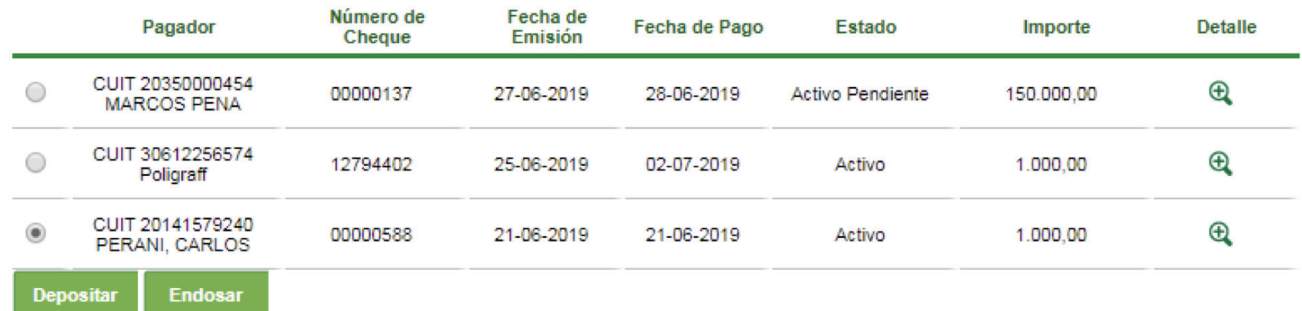

En la siguiente pantalla complete los datos solicitados y presione el botón Continuar.

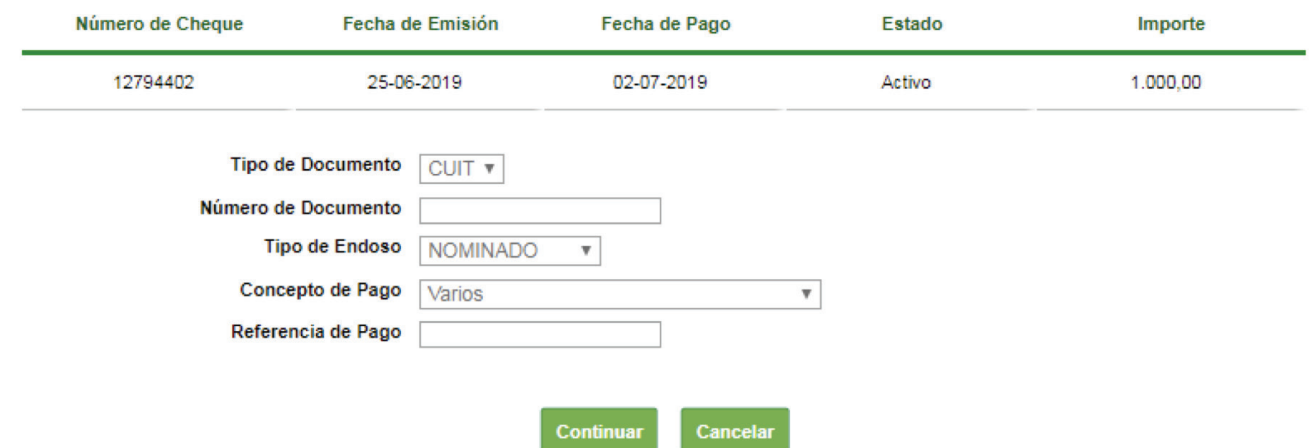

El sistema mostrará una pantalla para confirmar la operación con el segundo factor de seguridad, Token o Preguntas de seguridad, en el caso de una Empresa, además deberán ser autorizados de acuerdo al esquema de firmas según corresponda.

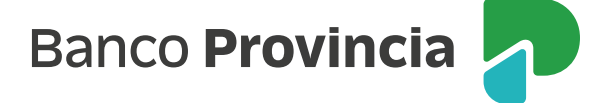

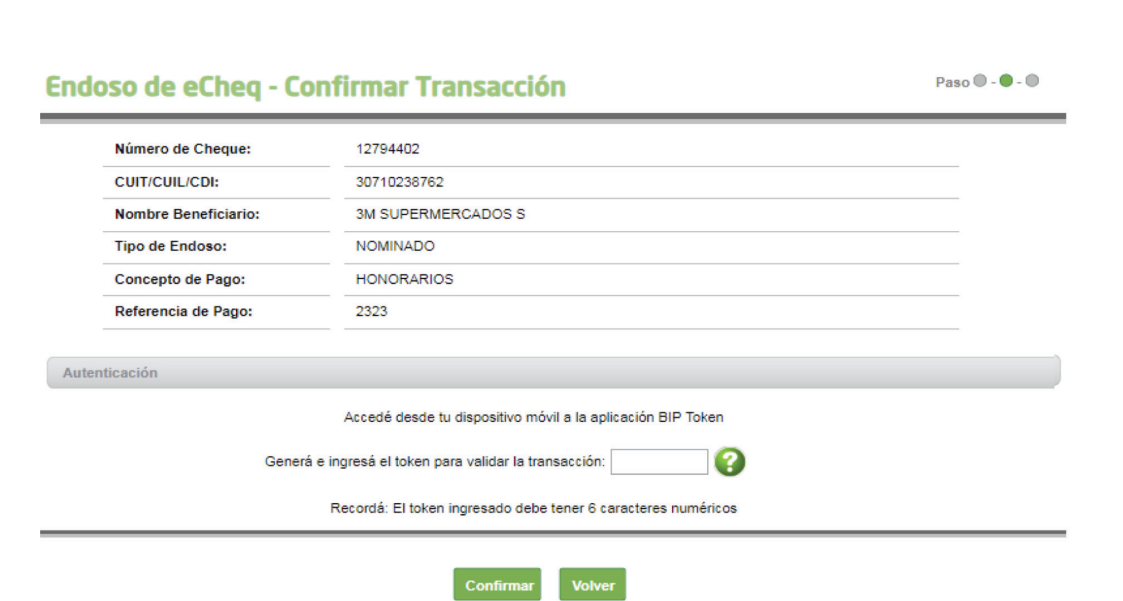

El cheque electrónico quedará en estado "Activo – Pendiente" hasta que el beneficiario lo reciba, si el mismo se considera improcedente, el beneficiario deberá presionar el botón Repudiar para rechazarlo.

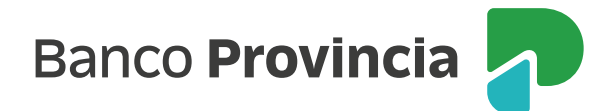